### **Component Design**

For Multiagent Control of Traffic Signals

Version 1.0

Submitted in partial fulfillment of the requirements of the degree of MSE

Bryan Nehl CIS 895 – MSE Project Kansas State University

# **Table of Contents**

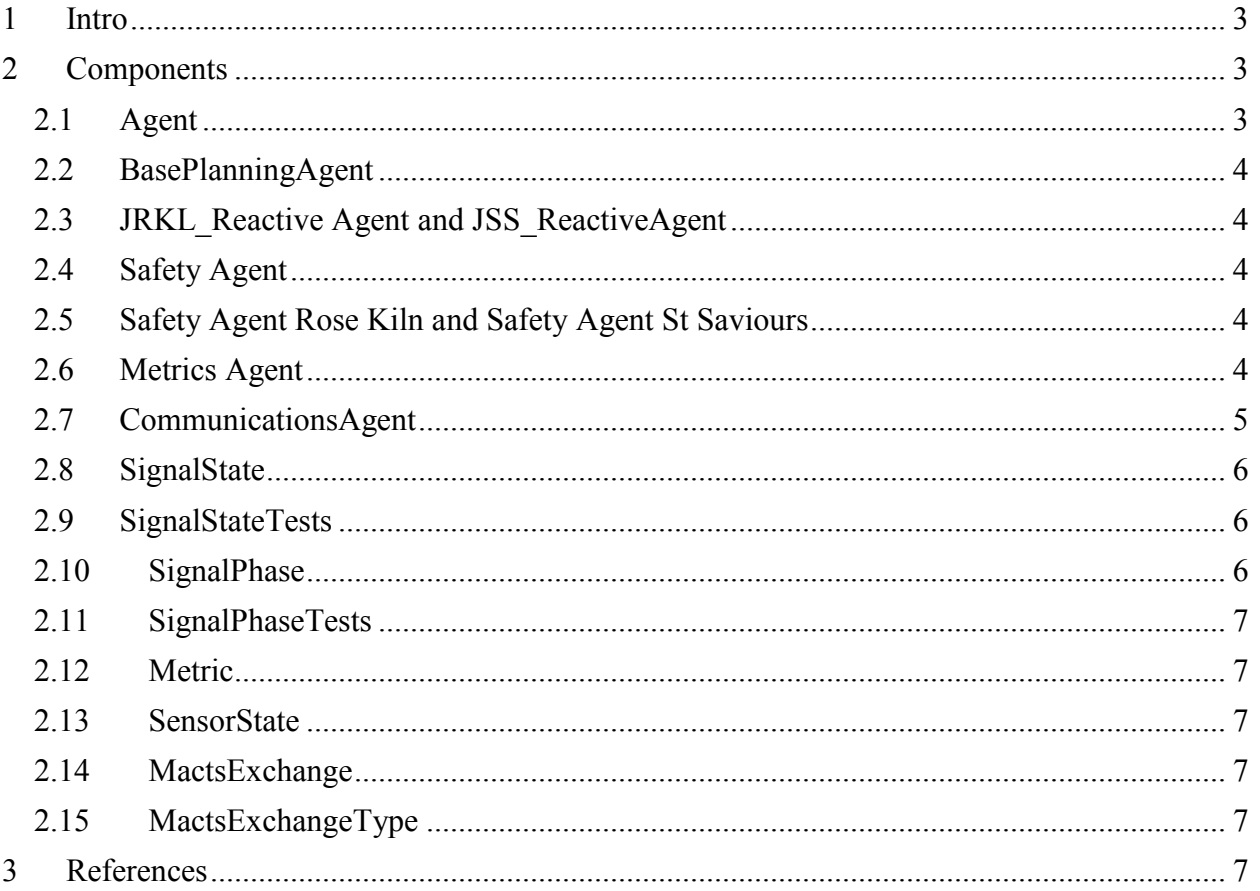

# <span id="page-2-0"></span>**1 Intro**

In this document I will review the components that make up the MACTS system. Recall the System Context diagram from the System Architecture Document. The classes covered here would fit inside of the yellow boxes in the System Context diagram.

<span id="page-2-1"></span>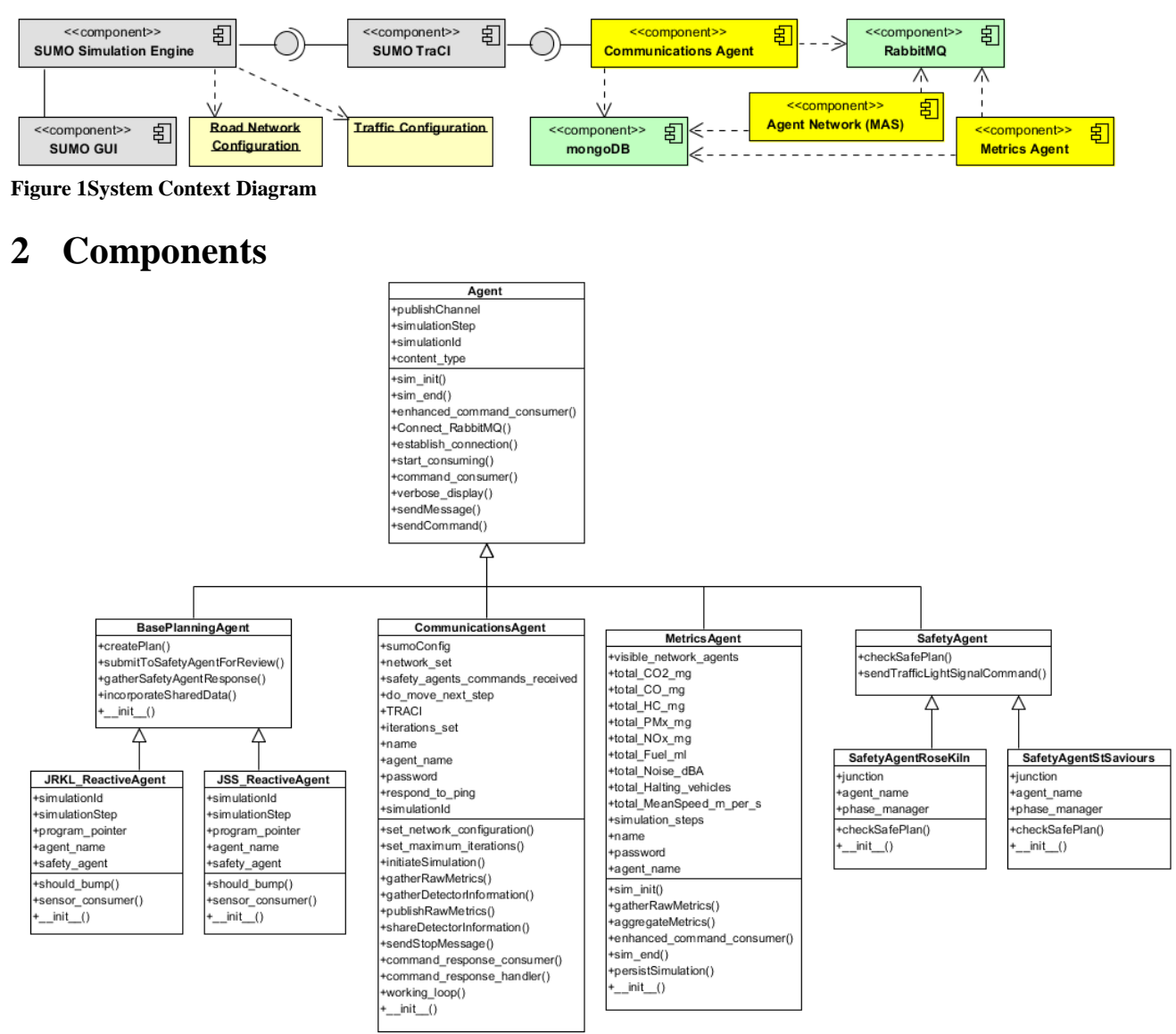

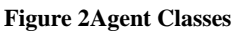

## <span id="page-2-2"></span>**2.1 Agent**

The agent class serves as a base class for the other agents in the system it is located in the Python Core.py file. It contains methods for connecting to RabbitMQ, sending messages and receiving and handling some common simulation commands. It has stubs for

enhanced command consumer, sim init and sim end which may be used by the implementing agent to enhance and extend operation of the agent when it receives commands during operation. In addition the extending code will be able to hook in code that should be run at simulation initialization and end.

The helper method verbose\_display is found here as well as sendMessage and sendCommand. The sendMessage method is used to send a message to any RabbitMQ exchange after you have established a connection with Connect\_RabbitMQ. The sendCommand method sends a "command" formatted message to through the sendMessage method to the COMMAND\_DISCOVERY exchange.

### <span id="page-3-0"></span>**2.2 BasePlanningAgent**

This class serves more as a specification or abstract class for what methods should be implemented in a planning agent.

#### <span id="page-3-1"></span>**2.3 JRKL\_Reactive Agent and JSS\_ReactiveAgent**

These classes are at the heart of the TLS control. They are responsible for deciding the next TLS phase based on current state and sensor input.

The algorithm for controlling the traffic light signals is based on the default generated by the SUMO system. I altered it by shortening the long phases and providing for "bumping" the phase longer if there were vehicles detected on the sensors that were appropriate for the active light phase. However, there are a maximum number of times to bump per phase that is also specified. You wouldn't want to keep a light green all the time blocking other traffic. This keeps the phase shorter if the network isn't active and lengthens the phase for an active network. I also implemented a SLIDING\_WINDOW variable that is used to specify don't bump if the program pointer isn't within *n* seconds/steps of the end of that phase. That is, don't spend our bump if the car will already clear the intersection.

### <span id="page-3-2"></span>**2.4 Safety Agent**

The safety agent is responsible for checking the submitted phase and verifying that it is a safe transition to make. If the transition is not acceptable it will return a status array which indicates the offending signal. The sendTrafficLightSignalCommand method accepts a phase plan, decorates it appropriately for turning into a JSON document that will be sent to the COMMAND\_RESPONSE exchange.

### <span id="page-3-3"></span>**2.5 Safety Agent Rose Kiln and Safety Agent St Saviours**

These agents are concrete implementations of the SafetyAgent class. There is enough similarity here that the SafetyAgent class could probably implement the same behavior by taking a few parameters in the constructor.

### <span id="page-3-4"></span>**2.6 Metrics Agent**

The metrics agent is responsible for consuming all simulation run metrics and saving the total values and network configuration to MongoDb. It is located in the Python Core.py file. The variables for the metrics being captured include the unit of measure. The metrics agent simply sums. It is up to you to do the division by the simulation steps. Also, for some of the variables like Noise\_dBA and MeanSpeed\_m\_per\_s you will need to do the division by the number of steps multiplied by the number of segments being captured.

When a simulation init is triggered, the metrics are reset. The agent exits when it receives a simulation end command. The enhanced command consumer is an extension on the base command consumer. It is used to learn the identities of the agents on the network. This agent utilizes both the Metrics exchange and the COMMAND\_DISCOVERY exchange.

#### <span id="page-4-0"></span>**2.7 CommunicationsAgent**

The set\_network\_configuration method is used to determine which network configuration to load. The full, medium or low traffic load configuration.

The set\_maximum\_iterations method is used to obtain the intended number of simulation steps to be run.

If the prior two methods are successful, the application then calls initiateSimulation. This method launches the SUMO GUI executable.

After establish a connection with TraCI and doing the initial Connect\_RabbitMQ the Communications Agent broadcasts a new simulation Id to the COMMAND\_DISCOVERY exchange. Next, a new thread is created which is the working\_loop of the program.

The command response handler is run which is an event based consumer that is triggered by RabbitMQ messages on the COMMAND\_RESPONSE exchange.

In the working loop the Communications Agent gathers run metrics from SUMO via the TraCI TCP/IP connection, packages them and sends them on to the Metrics exchange. Since the working loop is on a different thread and high volume it creates and uses its own connection to RabbitMQ.

If the variable FIXED PLAN\_NO\_SAFETY\_AGENTS is set to True, the working loop will not wait for responses from safety agents. This is useful when you want to gather the metrics associated with the default plan that is specified in the configuration files.

Because the methods within the working loop (gatherDetectorInformation and gatherRawMetrics) need to work with the TraCI connection and the command\_response\_handler also wants to send TLS instructions through TraCI, it was necessary to use Python events from the threading library to control access to the single TraCI connection.

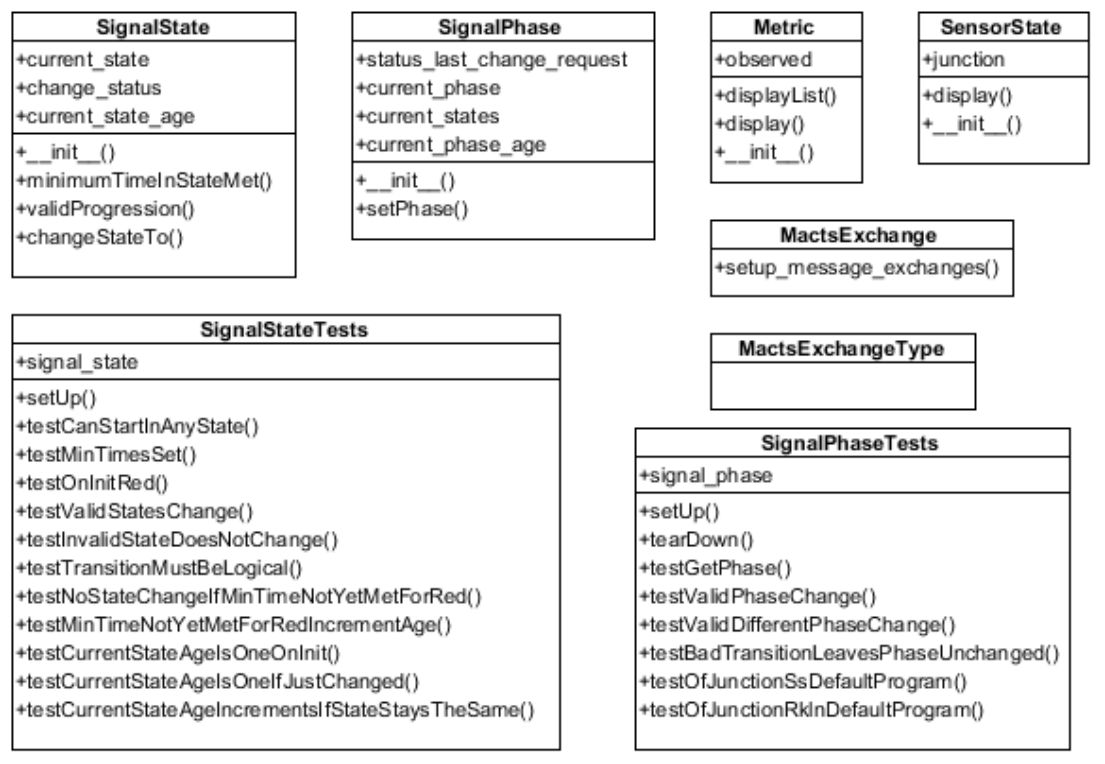

**Figure 3Supporting Classes**

## <span id="page-5-0"></span>**2.8 SignalState**

The SignalState class is located in the TrafficLightSignal.py file. The constructor for this code requires that minimum times be specified for all light states. The primary method of interest here is the changeStateTo method which accepts a parameter of desired state. This method checks with the helper methods of minimumTimeInStateMet and validProgression before changing the state. The change\_status property can be check to see the status of the method call. If the request was not valid, the timer increments and the current\_state does not change.

### <span id="page-5-1"></span>**2.9 SignalStateTests**

The SignalStateTests class is located in the TrafficLightSignalsTests.py file. The signal state tests are based on the formal specification post conditions of the System Architecture Design Document. Tests include: only valid light progressions permitted, minimum times in signal met before changing and an invalid state change is not permitted. So, for instance you cannot set the state to "blue". You also cannot change from green directly to red.

### <span id="page-5-2"></span>**2.10 SignalPhase**

The SignalPhase class is located in the TrafficLightSignal.py file. This class builds on the SignalState class. For each light that is a part of the signal phase a backing SignalState object is created by the init method. The setPhase method works by breaking down the desired\_phase request into its individual light components. The appropriate light change request is then made of each individual SignalState object. The result and status of each change request is captured. Finally a check is done to see if the new phase is equal to the desired phase and the appropriate status response is returned.

There is room for extending this class to incorporate not allowing "foes" to be active at the same time. Foes are when having two lights green would result in a crossed paths condition.

### <span id="page-6-0"></span>**2.11 SignalPhaseTests**

The SignalPhaseTests class is located in the TrafficLightSignalsTests.py file. This test class verifies that valid phase change requests are honored and bad requests do not change the current phase. In addition it verifies that the default generated TLS programs are valid according to our code.

### <span id="page-6-1"></span>**2.12 Metric**

The metric class is used to store metrics information in a dictionary. The display method does a pretty display to the screen for an individual item. The class method displayList accepts a list of metrics iterates through them and displays them.

#### <span id="page-6-2"></span>**2.13 SensorState**

SensorState is used for aggregating the sensor states for each simulation step. It is located in the Python Core.py file. It contains definitions for the sensors related to each junction. It has a dictionary for holding the key of the sensor id and its corresponding metric value. On init, the simulation id, the simulation step and the junction id are automatically added to the dictionary.

#### <span id="page-6-3"></span>**2.14 MactsExchange**

Is located in the Python Core.py file and has the class method: setup\_message\_exchanges which is critically important to be run whenever a machine has been restarted. The exchanges are not set up to be durable. The method is called by the rabbitmq create exchanges.py script.

### <span id="page-6-4"></span>**2.15 MactsExchangeType**

This class is a simple container for constant values used when declaring a RabbitMQ exchange. It is located in the Python Core.py file. These constants should probably be refactored into part of MactsExchange.

## <span id="page-6-5"></span>**3 References**

Nehl, B. (2012). System Architecture Design version 2.0.